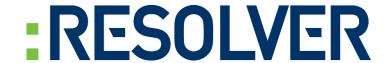

## **Perspective Shortcut Keys**

January 2016

Perspective by Resolver Inc.™

Copyright © 2016 Resolver Inc. and its licensors. All rights reserved.

Resolver, the Resolver logo, Perspective by Resolver, the Perspective by Resolver logo, Perspective Focal Point, and the Incident management from every angle logo are trademarks or registered trademarks of Resolver Inc.

Information in this document is subject to change without notice.

Companies, names, and data used in the examples herein are fictitious unless otherwise noted.

Although every precaution has been taken in preparation of this document, Resolver Inc. assumes no responsibility for errors or omissions. Neither is any liability assumed for damages resulting from the use of the information contained herein.

Permission to modify and distribute this document strictly for the purpose of internal user training is hereby granted, provided that it is made evident the document has been modified, and that all copies contain all proprietary notices set forth in or on the original version. Resolver Inc. assumes no responsibility for errors or omissions resulting from the modification of this document. Resolver Inc. expressly waives all liability assumed for damages resulting from the modification of the information contained herein. Notwithstanding the permission granted herein, no part of this document may otherwise be reproduced, transmitted, disseminated or distributed, in any form or by any means, electronic or mechanical, for any other purpose, without the express written permission of Resolver Inc.

Adobe, the Adobe logo, Acrobat, and Reader are trademarks or registered trademarks of Adobe Systems Incorporated in the United States and other countries.

All other products, brands, names, or trademarks mentioned in this document may be trademarks or registered trademarks of their respective owners.

## **Shortcut Keys**

| Component  | Function              | Default Shortcut Key |
|------------|-----------------------|----------------------|
| GLOBAL     | Navigation Mode       | Ctrl + N             |
|            | Ribbon Menus *        | Alt/F10              |
|            | Go to Data Forms      | D                    |
|            | Go to DispatchLog     | L                    |
|            | Go to Dashboard       | Н                    |
|            | Go to Analysis Expert | E                    |
|            | Go to Gateway         | G                    |
|            | Go to Administration  | М                    |
|            | Go to Activities      | A                    |
|            | Go to Incidents       | I                    |
| NAVIGATION | Go to Cases           | С                    |
|            | Go to Items           | S                    |
|            | Go to Persons         | P                    |
|            | Go to Organizations   | 0                    |
|            | Go to Vehicles        | V                    |
|            | List All Records      | W                    |
|            | Open Quick View       | Q                    |
|            | Show Saved Views      | К                    |
|            | Focus on List Pane    | F                    |

| Component      | Function               | Default Shortcut Key |
|----------------|------------------------|----------------------|
|                | Hide List Pane         | Y                    |
|                | Change Password        | 1                    |
|                | Exit Perspective       | 2                    |
|                | Admin Help             | 8                    |
|                | User Help              | 9                    |
|                | Toggle Navigation Pane | 3                    |
|                | Logoff                 | 4                    |
| NAVIGATION     | Settings               | 5                    |
|                | Quick Find             | 6                    |
|                | Open Visual Analysis   | 7                    |
|                | About Perspective      | 0                    |
|                | Hide Ribbon Menu       | Minus                |
|                | View Legal Notice      | F3                   |
|                | View Privacy Policy    | F2                   |
|                | Go to Client Site      | F5                   |
|                | Maps                   | F6                   |
| RECORD DETAILS | Save                   | Ctrl + S             |
|                | Edit                   | Ctrl + E             |
|                | Merge                  | Ctrl + U             |
|                | Add From Source        | Ctrl + G             |
|                | Delete                 | Ctrl + Minus         |

| Component      | Function                 | Default Shortcut Key |
|----------------|--------------------------|----------------------|
| RECORD DETAILS | Add                      | Ctrl + Plus          |
|                | Cancel                   | Ctrl + K             |
|                | Create Incident          | Ctrl + I             |
|                | Lock/Unlock              | Ctrl + L             |
|                | Print                    | Ctrl + P             |
|                | Send                     | Ctrl + M             |
|                | View Record Audit Info   | Ctrl + D             |
|                | Focus on Details Tabs    | Ctrl + F             |
|                | Back to List Pane        | Ctrl + B             |
| LIST PANE      | Select Top Record        | Ctrl + T             |
|                | Print List               | Ctrl + P             |
|                | Sort List                | Ctrl + O             |
|                | Next Page                | Ctrl + Right Arrow   |
|                | Last Page                | Ctrl + Down Arrow    |
|                | Previous Page            | Ctrl + Left Arrow    |
|                | First Page               | Ctrl + Up Arrow      |
|                | Jump to Page             | Ctrl + 1             |
|                | Focus on Selected Record | Ctrl + L             |
|                | Add *                    | Ctrl + Plus          |
|                | Edit *                   | Ctrl + E             |
|                | Focus on Details Tabs *  | Ctrl + F             |

| Component          | Function                      | Default Shortcut Key |
|--------------------|-------------------------------|----------------------|
| LIST PANE          | Delete *                      | Ctrl + Minus         |
| CONTROLS           | Link Record: Open List        | Ctrl + W             |
|                    | Link Record: Quick View       | Ctrl + Q             |
|                    | Large Text Field: Spell Check | Ctrl + Q             |
|                    | URL Field: Open URL           | Ctrl + Q             |
|                    | Interview: Toggle Fields      | Ctrl + F             |
| ANALYZE AND REPORT | Reports                       | Ctrl + R             |
|                    | Queries                       | Ctrl + Q             |
|                    | Custom Reports                | Ctrl + E             |

<sup>\*</sup> Not configurable or must be set in another section.